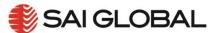

## 121 USER GUIDE 002- "HOW TO LOGIN TO 121"

Logging in to i2i is easy, and can be completed in 2 easy steps:

1. Arrive at the <u>I2I Homepage</u> and 'select' the green Login: i2i Platform icon on the top right of the screen

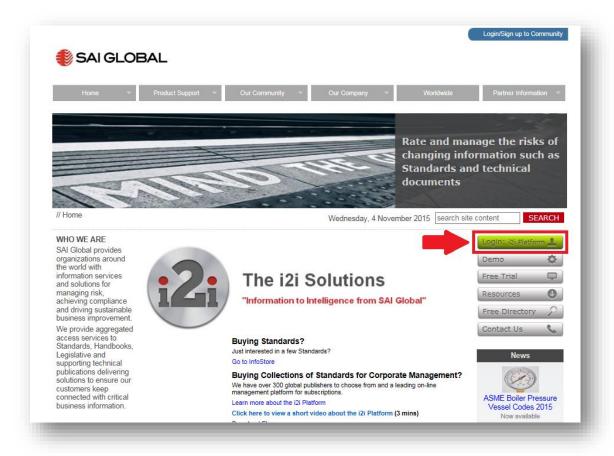

Figure 1. i2i Homepage

2. You will be redirected to the i2i platform. Navigate to the login bar in the top right hand corner of the screen and enter the credentials you used during the registration process.

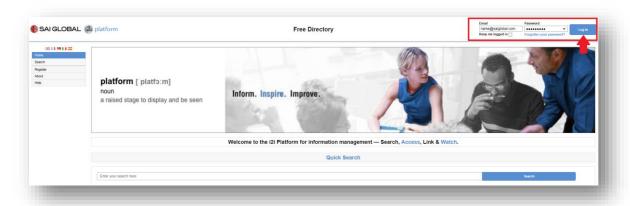

Figure 2. i2i login